# **Activating the Natural Web I/O Interface Daemon on UNIX**

When a Natural Web I/O Interface daemon is used, a procedure to activate the daemon may be called during system startup.

The Natural installation process provides a Natural Web I/O Interface daemon start/stop service procedure. The name of the procedure will be generated depending on the *\$SAG* directory and the Natural version.

Furthermore, the Natural installation process determines the platform automatically and prepares the system (V style or AIX) to execute the start/stop service procedure during start/stop of the system. Depending on the platform, the system directory for initialization and, if needed, the runlevel startup directories will be selected. The start/stop service procedure will be copied to the system directory for initialization and links will be created in the runlevel startup directories.

The Natural installation process installs the Natural Web I/O Interface daemon start/stop service as an optional feature. You can also set up this service manually as described below. This chapter covers the following topics:

- [Preparing the System V Style Startup Procedure](#page-0-0)
- [Preparing the AIX Startup Procedure](#page-1-0)
- [Sample of a Natural Web I/O Interface Daemon Start/Stop Procedure](#page-2-0)

To verify the operation of the Natural Web I/O Interface daemon, invoke a Natural Web I/O Interface client on Windows and connect to the system on which the server runs. Use the port that was specified when starting the Natural Web I/O Interface daemon.

## <span id="page-0-0"></span>**Preparing the System V Style Startup Procedure**

The procedure template *nwosrvd.tpl* in the *\$NATDIR/\$NATVERS/INSTALL* directory may be used to create a script which is used to invoke the Natural Web I/O Interface daemon during system startup.

The following table shows where the *init.d* and *rc3.d* directories are located on the various platforms. In the following description, *init.d* or *rc3.d* stand for the relevant path indicated below for the platform you are using.

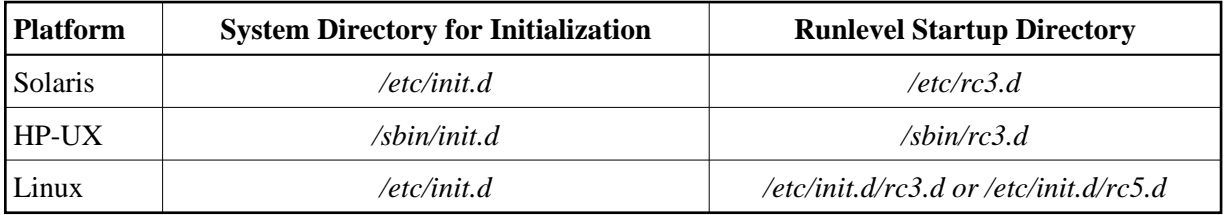

A sample copy of the Natural Web I/O Interface daemon start/stop procedure is shown below. It can be edited with a text editor.

To set up the system, proceed as described below:

- 1. Log in as user "root".
- 2. Copy the template *nwosrvd.tpl* to the *init.d* system directory and rename it, for example to *sag1nwo63srv*.
- 3. If already available, create a backup copy of your current *sag1nwo63srv* file contained in the *init.d* directory (see the above table).

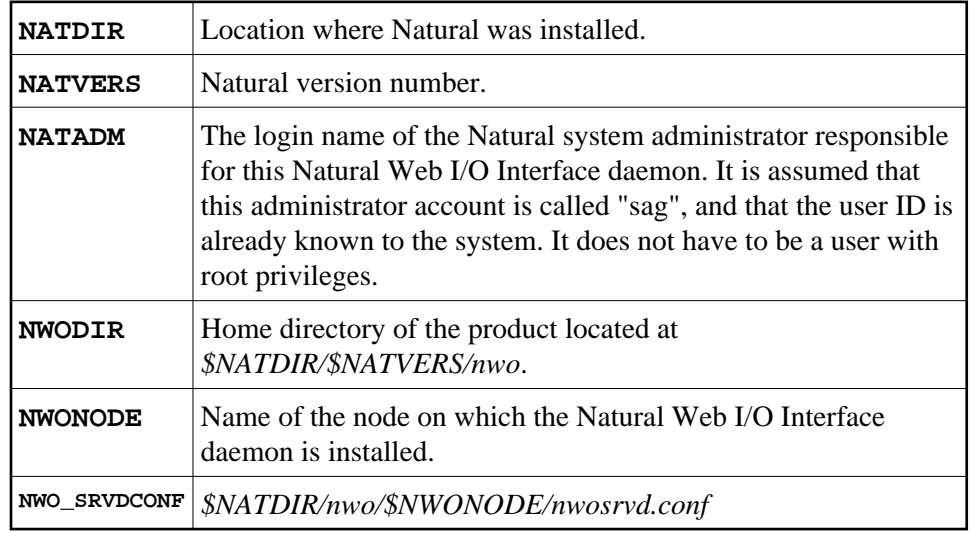

4. Set the following environment variables in the *sag1nwo63srv* procedure:

#### **Note:**

The Bourne shell does not allow blanks before and after the equals sign in the lines to be customized.

5. Create a link "S*99*sag1nwo63srv" to the *sag1nwo63srv* procedure in the *rc3.d* directory.

You may create a link to the Natural Web I/O Interface daemon start/stop procedure in the runlevel 3 startup directory of your UNIX machine. The *rc3.d* directory contains several Bourne shell scripts or links to Bourne shell scripts that start with "S" followed by a number, for example "99". A lower number will be executed first. If you add a file or a link to this directory, the respective code is executed when the system changes to "multi-user mode".

### <span id="page-1-0"></span>**Preparing the AIX Startup Procedure**

The procedure template *nwosrvd.tpl* in the *\$NATDIR/\$NATVERS/INSTALL* directory may be used to create a script which is used to invoke the Natural Web I/O Interface daemon during system startup.

To set up the system, proceed as described below:

- 1. Log in as user "root".
- 2. Copy the template *nwosrvd.tpl* to the *etc* system directory and rename it, for example to *sag1nwo63srv*.
- **NATDIR** Location where Natural was installed. **NATVERS** Natural version number. **NATADM** The login name of the Natural system administrator responsible for this Natural Web I/O Interface daemon. It is assumed that this administrator account is called "sag", and that the user ID is already known to the system. It does not have to be a user with root privileges. **NWODIR** Home directory of the product located at *\$NATDIR/\$NATVERS/nwo*. **NWONODE** Name of the node on which Natural Web I/O Interface daemon is installed. **NWO\_SRVDCONF** *\$NATDIR/nwo/\$NWONODE/nwosrvd.conf*
- 3. Set the following environment variables in the *sag1nwo63srv* procedure:

### **Note:**

The Bourne shell does not allow blanks before and after the equals sign in the lines to be customized.

4. The */etc/inittab* file supplies the script to the init command's role as a general process dispatcher. Therefore, enter a record with the *sag1nwo63srv* script in the */etc/inittab* file using the mkitab command. For example:

**mkitab "sag1nwo63srv:3:wait:/etc/sag1nwo63srv > dev/console"**

5. Verify your changes to make sure that the changes made consist only of those changes desired.

# <span id="page-2-0"></span>**Sample of a Natural Web I/O Interface Daemon Start/Stop Procedure**

```
#!/bin/sh
#
# Copyright (c) 2007 Software AG, Germany. All rights reserved.
#
# Start/stop script for Web I/O Interface Daemon 
#
#===================================================================
#
# For a logfile see variable "logfile" below!!!
#
start_daemon ()
{
  echo "Starting Web I/O Interface Daemon ..."
   if [ "x$pid" = 'x' ]; then
      if [ -x "${nwosrvd}" ]; then
         . ${natenv} > /dev/null && ${nwosrvd} ${PORT} > $logfile 2>&1 &
      else
         exit 1
      fi
      sleep 2
```

```
 chmod 775 $logfile
     chown ${NATADM}: $logfile
     pid='ps -A -o pid= -o args= | grep $PORT | grep nwosrvd | grep -v grep | awk '{print $1}''
    if [ "x$pid" = 'x' ]; then
        echo "failed"
     else
        echo "done"
     fi
  else
     echo "skipped" 
  fi
}
stop_daemon ()
{
  echo "Stopping Web I/O Interface Daemon ..." 
 if [ "x$pid" != 'x' ]; then
     kill -TERM $pid 
     sleep 2
     ps -p $pid > /dev/null 2>&1
     pidstat="echo $?"
     if [ "$pidstat" != 0 ]; then
        echo "done"
     else
        echo "failed"
    fi
  else
     echo "skipped"
  fi
}
if [ ! -r /opt/softwareag/nat/v6320/INSTALL/natenv ] ; then
  echo "$0: Natenv not found!"
   exit 6
else
  natenv="/opt/softwareag/nat/v6320/INSTALL/natenv "
fi
SAG=/opt/softwareag # customize
export SAG \qquad # customize
NATDIR=/opt/softwareag/nat # customize
NATVERS=v6320 # customize
NATADM=saq # customize
NWODIR=/opt/softwareag/nat/v6320/nwo # customize
NWONODE=computerName # customize
NWO_SRVDCONF=/opt/softwareag/nat/v6320/nwo/computerName/nwosrvd.conf # customize
NWOTIMEOUT=0 # customize
PORT=pnum \# customize
export NATDIR NATVERS NWODIR NWONODE NWO_SRVDCONF NWOTIMEOUT PORT
# needed for longer output of the ps command on Linux
COLUMNS=500
# needed for the options -o or -f of the ps command on hp-ux
UNIX95=
nwosrvd=$NATDIR/$NATVERS/nwo/bin/nwosrvd
logfile=$NATDIR/nwo/$NWONODE/nwosrv_${PORT}.log
rfile=$NATDIR/nwo/$NWONODE/nwosrvd.conf
#look pid of the server running on port $PORT
pid=''
pid='ps -A -o pid= -o args= | grep $PORT | grep nwosrvd | grep -v grep | awk '{print $1}''
# Startup the daemon
case "$1" in
```

```
 start)
     start_daemon
     ;;
  stop)
     stop_daemon
   ;;; *)
     echo "Usage: $0 {start|stop}"
     exit 1
     ;;
esac
#
#===================================================================
#
```